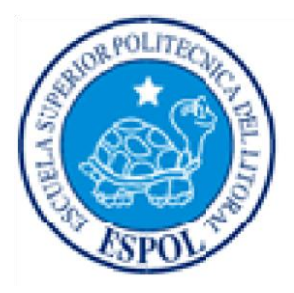

# ESCUELA SUPERIOR POLITÉCNICA DEL LITORAL

Facultad de Ingeniería en Electricidad y Computación

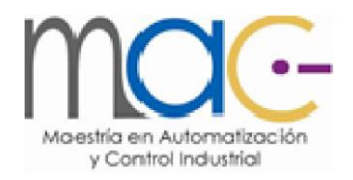

# EL PROYECTO DE AUTOMATIZACIÓN DEL SISTEMA DE PRETRATAMIENTO EN LA PLANTA DEL TRATAMIENTO QUÍMICO DE AGUA DE LABORATORIO FARMACÉUTICO.

Examen Complexivo, Componente Práctico

Informe Profesional

## Previa la obtención del título de:

# MAGISTER EN AUTOMATIZACIÓN Y CONTROL INDUSTRIAL

Autor: Ing. Erwin Alejandro Moreira Alarcón

GUAYAQUIL - ECUADOR

AÑO: 2022

## **AGRADECIMIENTO**

A Dios quien a iluminado mis ideas y me guiado en este camino, a mis Padres que han sido parte de mi proceso y mi esposa e hijos que me inspiran a ser mejor cada día y ser ejemplo para ellos a pesar de las adversidades que nos pone la vida.

A la ESPOL y docente que compartieron sus conocimientos y me permite ser un profesional de bien.

## **DEDICATORIA**

A quienes creyeron en mi a pesar de mi defectos y errores, mi esposa e hijos que me han brindado su amor incondicional y mis padres que han, sabido parte de mi caída y apoyo constante para culminar cada una de mis metas.

# <span id="page-3-0"></span>**COMITÉ DE EVALUACIÓN**

MsC. Dennys Cortez Miembro Principal

<span id="page-3-1"></span>PhD. Douglas Plaza G. Miembro Principal

# <span id="page-4-0"></span>**DECLARACIÓN EXPRESA**

"La responsabilidad y la autoría del contenido de este Informe Profesional, me corresponde exclusivamente; y doy mi consentimiento para que la ESPOL realice la comunicación pública de la obra por cualquier medio con el fin de promover la consulta, difusión y uso público de la producción intelectual"

Art. 12 del Reglamento de graduación

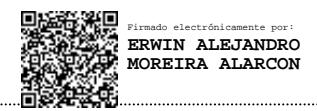

Ing. Erwin Alejandro Moreira Alarcón

## **RESUMEN**

<span id="page-5-0"></span>El presente trabajo está orientado a la propuesta de automatización del sistema de pretratamiento de la Planta de Tratamiento Químico de Agua, (PTQA) en los Laboratorios farmacéuticos. En este caso como principal objetivo, producir ampolletas inyectables. Para ello se hace un estudio de las particularidades y características y que presenta dicho sistema. Se hace un recorrido por el Estado del Arte de los métodos utilizados en el tratamiento del agua y se define un número mínimo de requerimientos para tipos generales de aguas que se utiliza en la industria farmacéutica en este caso el agua purificada se emplea como excipiente en la producción de preparaciones y en otras aplicaciones tales como, la limpieza de determinados equipos y componentes que entran en contacto con el producto tenemos el proceso de la osmosis inversa se utiliza para separar y para quitar los sólidos disueltos, los compuestos orgánicos, los pirogénicos, virus y bacterias del agua.

El tamaño de los poros de esta membrana es aproximadamente de 0.0005 micrones (si se compara con una bacteria, ésta normalmente posee un tamaño entre 0,2-1 micrones). La osmosis inversa es teóricamente el método disponible a gran escala más riguroso para la purificación de agua.

Durante el diseño inicial las pérdidas generadas por la tubería no se tuvieron en cuenta para el ajuste del valor de referencia de presión en la descarga de las bombas, como tampoco en el ajuste de los parámetros del controlador PID del variador de velocidad. Se detectó además que el nivel de automatización no es el adecuado, y el proceso de suavizado está controlado a través de lógica cableada y no se toman acciones si la presión en la línea que transporta el agua a los suavizadores no es de 3 bar (3.059149kg/cm2) pudiendo afectar la calidad del agua. y se proponen cambios en la instrumentación .

Se propone un diagrama Simulink para el modelado del proceso de variación de presión en el sistema de pretratamiento, para dicha tarea se utiliza el programa MATLAB versión 7.4 y se realizar el ajuste de los parámetros del controlador PID del variador de velocidad. Se describe como debe llevarse a cabo la programación del variador de

velocidad VLT 6000 perteneciente a la compañía Danfoss. Se seleccionó el autómata SIMATIC S7-200 CPU 224, se realiza la programación del mismo en el editor KOP, con la ayuda del programa Step7- Microwin 32.

Se realizó el modelado y la simulación del proceso de presión, el cual ocurre en la sala de bombas, en interacción con la tubería que transporta el agua hasta la entrada del filtro.

Como resultado se ajusta el controlador PID del variador de velocidad y se muestra como programar los parámetros del mismo. Se adiciona la propuesta de instrumentación y el diseño del controlador secuencial, así como la descripción del PLC utilizado y la programación del mismo

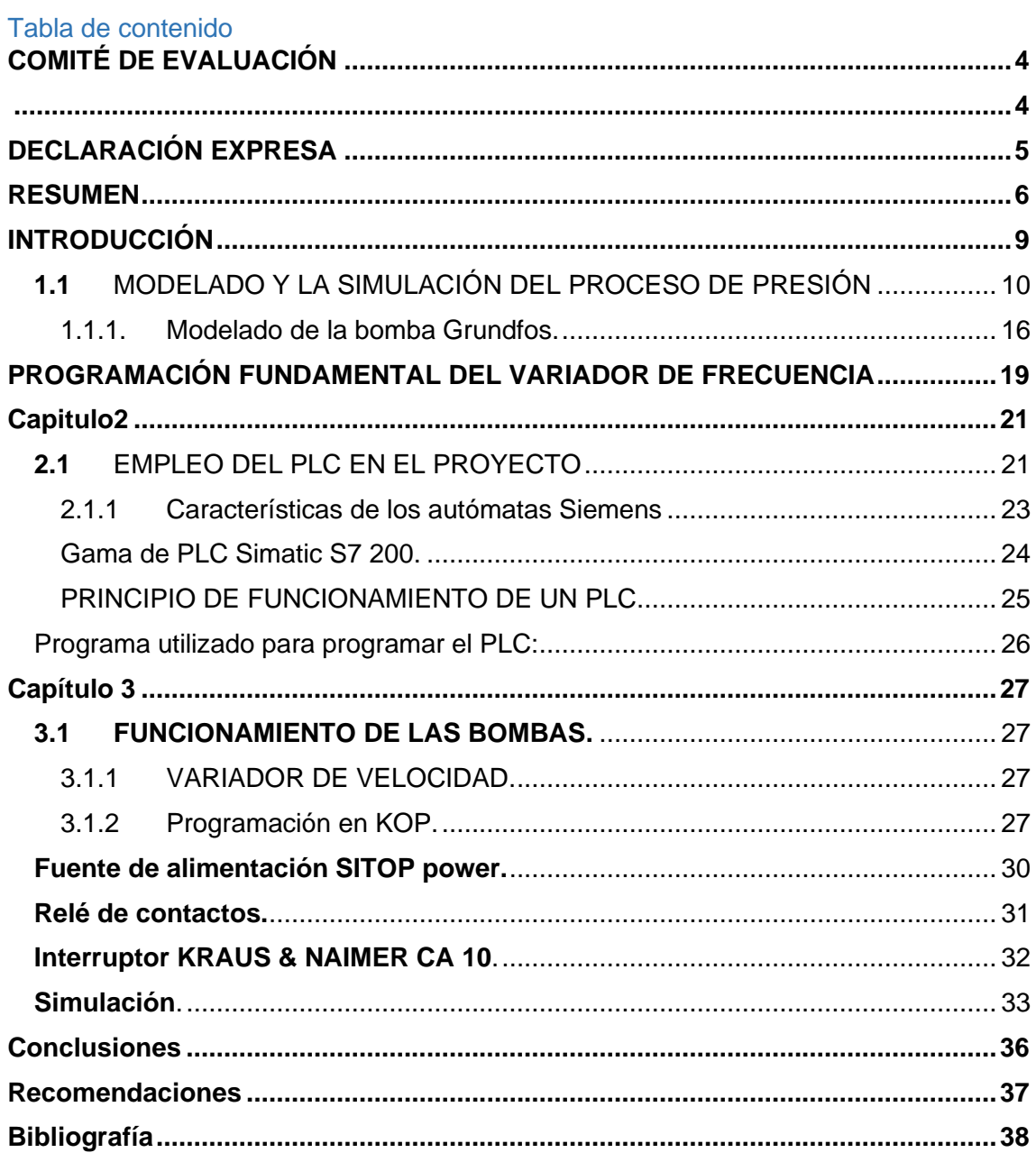

#### **INTRODUCCIÓN**

<span id="page-8-0"></span>Esta serie de productos se encuentra ligada a un conjunto de sistemas que permiten la estabilidad del proceso productivo y la calidad final. Dentro de estos se encuentra la Planta de Tratamiento Químico del Agua que abastece de agua purificada a la mayoría de los procesos productivos. Objeto de estudio: Se señala como objeto de estudio de este trabajo el sistema de pretratamiento de la Planta de Tratamiento Químico de Agua (PTQA) de AICA. Hipótesis: Es de suponer que al ajustar correctamente los parámetros del controlador PID del variador de velocidad, que controla la presión del flujo de agua, al aumentar la automatización del sistema de pretratamiento y sustituir el control primitivo por otro, más moderno y confiable, se lograrán condiciones de trabajo más favorables para los elementos que componen el sistema de pretratamiento, así como evitar paros de la planta ocasionados por mal funcionamiento o roturas. Objetivo general: Automatizar la PTQA sustituyendo el control primitivo presente en el sistema de pretratamiento, por un sistema de control secuencial de características más habituales a nivel industrial, además ajustar adecuadamente el control regulatorio de la presión a la entrada del filtro.

La planta de tratamiento químico del agua (PTQA) para inyectables produce agua purificada, la cual se usa

- ➢ Para la producción del agua base (excipiente<sup>1</sup> ) con la cual se fabrica el inyectable líquido,
- ➢ Para la creación de vapor puro con el cual se esterilizan las ampolletas del inyectable y la sanitización de las diferentes instalaciones productivas que entran en contacto con el producto.

Para lograr esto se realizan diferentes operaciones unitarias que incluyen

- ➢ la deionización,
- ➢ el intercambio iónico,
- ➢ la filtración

<sup>1</sup> Sustancia que se mezcla con los medicamentos para darles consistencia, forma, sabor u otras cualidades que faciliten su uso

- ➢ ósmosis inversa,
- $\triangleright$  y otros procedimientos de purificación adecuados

El proceso comienza con la acumulación de agua potable desde el acueducto *de*  Portoviejo en una cisterna gigante de 18x10x3 m<sup>3</sup> que asegura una producción ininterrumpida de medicamentos inyectables.

Esta agua pasa primero por la sala de filtrado del agua con el fin de desmineralizar el agua dura potable. Esta agua de igual manera se acumula en tanques estériles de donde se bombea a la planta de ósmosis inversa.

Aquí comienza todo el lio. En la entrada de la planta de ósmosis se tiene una primera membrana, para llevar a cabo la ósmosis se necesita de cierta presión de agua sobre la membrana primaria de la planta. La presión a la entrada del filtro debe mantener un valor constante de 4 bar.

Esa presión debe de garantizarse por las bombas ubicadas en la planta de tratamiento químico del agua, donde están los filtros automatizados de arena.

Durante el diseño inicial las pérdidas generadas por la tubería no se tuvieron en cuenta para el ajuste del valor de referencia de presión en la descarga de las bombas, como tampoco en el ajuste de los parámetros del controlador PID del variador de velocidad. Se detectó además que el nivel de automatización no es el adecuado, y el proceso de suavizado está controlado a través de lógica cableada y no se toman acciones si la presión en la línea que transporta el agua a los suavizadores no es de 3 bar (3.059149kg/cm2) pudiendo afectar la calidad del agua.

#### <span id="page-9-0"></span>**1.1** MODELADO Y LA SIMULACIÓN DEL PROCESO DE PRESIÓN

Se realizó el modelado y la simulación del proceso de presión, el cual ocurre en la sala de bombas, en interacción con la tubería que transporta el agua hasta la entrada del filtro.

Para ello se modeló la característica de la bomba Grundfos Pumps ajustando un polinomio de orden a partir de los datos del catálogo:

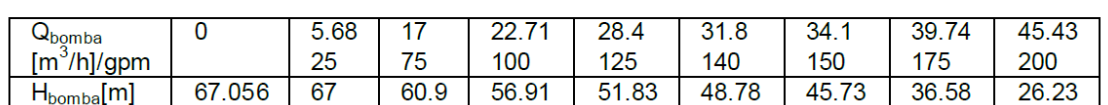

#### Valores seleccionados para el ajuste de curvas.

El ajuste de curvas que se propuso se realizó empleando el programa simple mostrado a continuación:

```
% ajuste de curvas
      % curvas altura-flujo bomba
      x=[5.68 17 22.71 28.4 31.8 34.1 39.74 45.43];
      y=[67 60.9 56.91 51.83 48.78 45.73 36.58 26.23];
      N = 3:
      p = polyfit(x, y, N);c1 = p(1)c2 = p(2)c3=p(3)c4 = p(4)La respuesta de MATLAB es:
>c1 = -4.0596e-004c2 = 0.0104c3 = -0.6069c4 = 70.1752
```
Con estos datos se obtiene el polinomio modelo de la bomba considerando que la misma está trabajando a la velocidad nominal:

 $H_h = -0.00040596 * Q^3 + 0.0104 * Q^2 - 0.6069 * Q + 70.1752$ 

Para considerar la resistencia y por tanto la pérdida de presión en la tubería dada la cantidad y tipo de accesorios instalados, así como el tipo de tubería en uso durante varios años se utilizaron los datos de [Shames, 1995] y [McCabe, y otros 1991].

Algunos de estos datos se muestran en las tablas a continuación.

| Tubería v<br>accesorios                                                             |    | <b>Dimensiones</b> | <b>Cantidad</b> | Fórmula de pérdida de<br>energía.                                                    | Valor<br>de<br>$K_{acc}$       |
|-------------------------------------------------------------------------------------|----|--------------------|-----------------|--------------------------------------------------------------------------------------|--------------------------------|
| <b>Tuberías</b><br>normalizadas<br><b>ANSI B36.10-</b><br>1959<br>de<br>acero de 4" |    | 63.5 m             |                 | $f_1 \frac{L_1 v_1^2}{D_1 2} \left[\frac{J}{ka}\right]$                              |                                |
| Codos de 4"                                                                         |    | $90^\circ$         | 12              | $12 * K_{cod90} \frac{v_1^2}{2} \left[\frac{J}{ka}\right]$                           | 0.51                           |
| Codos de 4"                                                                         |    | $45^{\circ}$       | 2               | $2 * K_{cod45} \frac{v_1^2}{2} \left[ \frac{J}{ka} \right]$                          | 0.27                           |
| Unión<br>universal<br>de<br>4"                                                      |    |                    | 1               | $K_{univ} \frac{v_1^2}{2} \left[\frac{J}{kq}\right]$                                 | 0.34                           |
| Reductor<br>de<br>4" a 2"                                                           |    |                    | 1               | $0.8 * (1 - \beta^2)$ sen $\left(\frac{e}{2}\right) v_1^2 \left[\frac{J}{kg}\right]$ | con<br>$\beta = \frac{D_1}{4}$ |
| <b>Tuberías</b><br>normalizadas<br><b>ANSI B36.10-</b><br>1959<br>acero de 2"       | de | 12 <sub>m</sub>    |                 | $f_2 \frac{L_2 v_2^2}{D_2} \left[\frac{J}{ka}\right]$                                |                                |
| Codos de 2"                                                                         |    | $90^\circ$         | 12              | $12 * K_{cod90} \frac{v_2^2}{2} \left[ \frac{J}{kg} \right]$                         | 0.57                           |
| Unión<br>en<br>de 2"                                                                | т  |                    | 2               | $2 * K_{T} \frac{v_{2}^{2}}{2} \left[ \frac{J}{k_{q}} \right]$                       | 0.38                           |
| Uniones<br>2"                                                                       | de |                    | 2               | $2 * K_{uniform} \frac{v_2^2}{2} \left[ \frac{J}{k \pi} \right]$                     | 0.38                           |

Accesorios presentes en el sistema.

Tabla 2.2 Características de las tuberías

| Tamaão<br><b><i><u>Indianal</u></i></b><br>ěě<br>aberia<br>pulg | Diámetro<br>exterior<br>¢Ш | <b>Espesor</b><br>pared<br>č≣ | Diametro<br>interior<br>cm | Area de lal<br>sección<br><b>transversal</b><br>de metal<br>cm <sup>2</sup> | Area de la<br>sección<br>interior<br>dm <sup>2</sup> | Capacidad<br>para is<br>elocidad<br>m/secg<br>de 1<br>litros/min | Peso de<br>tubería<br>kg/m |
|-----------------------------------------------------------------|----------------------------|-------------------------------|----------------------------|-----------------------------------------------------------------------------|------------------------------------------------------|------------------------------------------------------------------|----------------------------|
|                                                                 | 6,033                      | 0.391                         | 5,250                      | 6,935                                                                       | 0.2 1646                                             | 129,9                                                            | 5,43                       |
|                                                                 |                            | 0.554                         | 4.925                      | 9.529                                                                       | 0,19045                                              | 114,3                                                            | 47                         |
| $2^{1/2}$                                                       | 7,303                      | 0.516                         | 6,271                      | 10.99                                                                       | 0.30861                                              | 185,3                                                            | 8.62                       |
|                                                                 |                            | 0.701                         | 5,900                      | 14.54                                                                       | 0,27331                                              | 164,0                                                            | 11,40                      |
| 3.                                                              | 8.890                      | 0.549                         | 7.793                      | 14,37                                                                       | 0,47658                                              | 286.2                                                            | 11,28                      |
|                                                                 |                            | 0.762                         | 7.366                      | 19,46                                                                       | 0.42613                                              | 255,7                                                            | 15,25                      |
| 3%                                                              | 10,16                      | 0.574                         | 9.012                      | 17,29                                                                       | 0.63822                                              | 382,7                                                            | 13,56                      |
|                                                                 |                            | 0.808                         | 8.545                      | 23,73                                                                       | 0,57319                                              | 344,1                                                            | 18.62                      |
|                                                                 | 11,43                      | 0.602                         | 10.226                     | 20,45                                                                       | 0.82124                                              | 492.8                                                            | 16,06                      |
|                                                                 |                            | 0.856                         | 9.718                      | 28,45                                                                       | 0.74190                                              | 445.0                                                            | 22,29                      |

Como se observa, para la tubería de 2", el diámetro interior es de 0.0525 m, con un área de sección interior de 0.002164 m<sup>2</sup> y una capacidad (flujo) de

0.1298 m<sup>3</sup>/min para la velocidad de 1m/s, o sea,

$$
Q = v * S = 1 \frac{m}{s} * 0.002164 \ m^2 = 0.002164 * 60 \ \frac{m^3}{min} = 0.12984 \ \frac{m^3}{min}
$$

Para la tubería de 4", el diámetro interior es de 0.10226 m, con un área de sección interior de 0.0082124 m<sup>2</sup> y una capacidad (flujo) de 0.4928 m<sup>3</sup>/min para la velocidad de 1m/s, de forma similar:

$$
Q = v * S = 1 \frac{m}{s} * 0.0082124 \, m^2 = 0.0082124 * 60 \, \frac{m^3}{min} = 0.4927 \, \frac{m^3}{min}
$$

Considerando que la velocidad en la tubería interna (de 2'') al local donde se ubican los suavizadores, se corresponde con la velocidad en la línea de descarga y empleando la Tabla 2.3 de velocidades [Shames, 1995], y que el flujo es el mismo en ambas tuberías por estar en serie:

Tabla 2.3 Velocidades para el flujo en tubería.

| Tipo de servicio                       | Velocidad | <b>Unidades</b> |  |
|----------------------------------------|-----------|-----------------|--|
| Alimentación de calderas               | 2.4a4.6   | m/s             |  |
| Succión de bombas y líneas de descarga | 1.2 a 2.1 | mls             |  |
| Servicios generales                    | 1.2a3     | mls             |  |
| Distribución de agua potable           | hasta 2.1 | mls             |  |

Velocidades utilizadas para el flujo de agua en tuberías.

$$
Q = \bar{v}_{2}u * S_{2}u = \bar{v}_{4}u * S_{4}u
$$
  

$$
S_{-}u \qquad m \qquad 0.002164
$$

$$
\bar{v}_{4}^{\prime\prime} = \bar{v}_{2}^{\prime\prime} * \frac{S_{2}^{\prime\prime}}{S_{4}^{\prime\prime}} = 2.1 \frac{m}{s} * \frac{0.002164 \ m^{2}}{0.0082124 \ m^{2}} = 0.55 \ \frac{m}{s}
$$

Entonces el flujo de agua trasvasado es:

$$
Q = 2.1 * 0.002164 \left[ \frac{m}{s} * m^2 \right] = 0.0045444 \left[ \frac{m^3}{s} \right]
$$

En cada hora de trabajo de la bomba se trasvasan:

$$
Q = 0.0045444 * 3600 = 16.35984 \left[ \frac{m^3}{h} \right]
$$

De [Shames, 1995], [McCabe, y otros 1991], [Bychkó y otros. 1988] se tiene que el cálculo del coeficiente de fricción para régimen turbulento, rango 5000 Re 10 se calcula como sigue:

 $\leq$   $\leq$   $8$ 

Para régimen laminar:

$$
f = \frac{64}{Re} \qquad f = \frac{0.23}{\left\{ \log \left[ \left( \frac{\varepsilon_{D}}{3.7} \right) + \left( \frac{5.74}{R_g^{0.9}} \right) \right] \right\}^2}
$$

En la Tabla 2.4 se muestran los valores de la rugosidad  $\epsilon$  para tuberías limpias de diferentes materiales. [Levenspiel, 1993].

 $0.25$ 

| Material del tubo                 | $\varepsilon$ (mm) |
|-----------------------------------|--------------------|
| Acero remachado                   | $1 - 10$           |
| Hormigón                          | $0.3 - 3$          |
| Duelas de madera                  | $0.2 - 1$          |
| Hierro colado                     | 0.26               |
| Hierro galvanizado                | 0.15               |
| Hierro colado asfaltado           | 0.12               |
| Acero comercial o hierro forjado  | 0.046              |
| Tubería de drenaie                | 0.0015             |
| Vidrio                            | о                  |
| Plástico (PVC, polietileno, etc.) |                    |

Tabla 2.4 Rugosidad de los tubos limpios. Rugosidad de tubos limpios.

El número de Reynolds se calcula por la fórmula:

$$
R_{e}=\frac{D\bar{v}}{\nu}
$$

Dónde:

 $D$  - es el diámetro interno de la tubería

 $v$ - viscosidad cinemática

 $\bar{v}$  - velocidad media del fluido en la tubería

En presencia de accesorios, la pérdida de altura depende del coeficiente K, el cual se determina de forma experimental y según las mismas fuentes sus valores se corresponden con los dados en la Tabla 2.5 de factores K para accesorios.

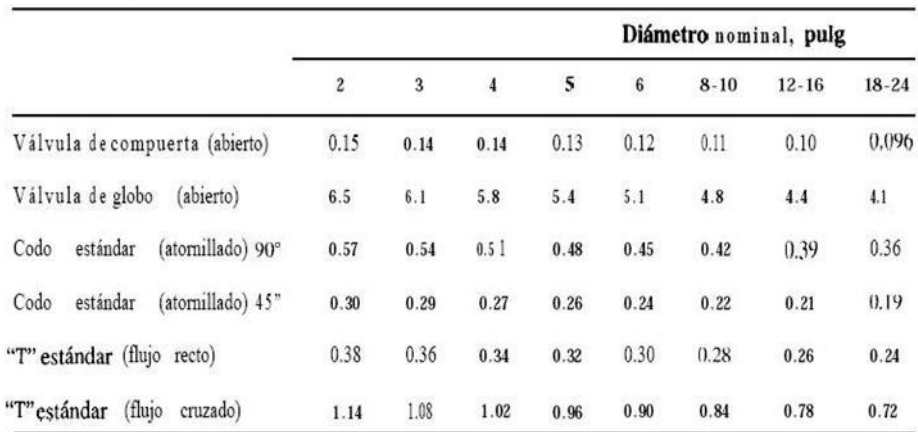

#### Tabla 2.5 Factores K para accesorios.

El modelo de la tubería es el mostrado en (1).

$$
H_t = Z + \left(\frac{\Delta P}{g * \rho}\right) + K_{flujo} * Q^2
$$

Siendo:

# Factores K para accesorios:

$$
K_{flujo} = \frac{K_{flujo}^{4+K_{flujo}^{2}}}{3600}
$$
\n
$$
K_{flujo}^{4} = \frac{(f^{4} \times \frac{Lm}{D1} + Kim)}{2gS_{1}^{2}}
$$
\n
$$
K_{flujo}^{4} = \frac{(f^{2} \times \frac{Lm}{D2} + Kimy)}{2gS_{2}^{2}}
$$
\nSiendo [Bychkó y otros. 1988]:

Z- altura geométrica,

ΔP- altura piezométrica, K\_flujo – coeficiente, ρ – densidad del agua, g – aceleración de caída libre de los cuerpos, S1(2) – sección transversal de cada tubería, f1(2) – coeficiente de fricción determinado a partir del número de Reynolds de cada tubería, Lm (Lmy) – largo de cada tubería, Kim (Kimy) – sumatorias de los coeficientes surgidos por los diferentes accesorios en cada tubería.

## **1.1.1. Modelado de la bomba Grundfos.**

<span id="page-15-0"></span>Para encontrar el modelo de la bomba es necesario realizar el ajuste de curvas [Nakamura, 1997]. Para ello teniendo la curva dada por el fabricante se toman las coordenadas [Qb, Hb] de diferentes puntos. El ajuste se realizó por el método de los mínimos cuadrados. Los valores seleccionados para llevar a cabo el ajuste de curvas se muestran en la Tabla 2.6 y en la Figura 2.1 se muestra la curva dada por el fabricante en su catálogo [Grundfos Pumps].

Tabla 2.6 Valores seleccionados para el ajuste de curvas.

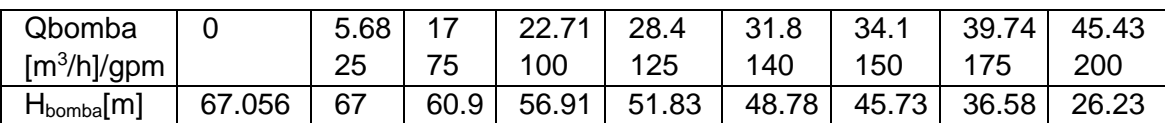

El ajuste de curvas que se propone se realiza empleando el programa simple mostrado a continuación:

% ajuste de curvas % curvas altura-flujo bomba x=[5.68 17 22.71 28.4 31.8 34.1 39.74 45.43]; y=[67 60.9 56.91 51.83 48.78 45.73 36.58 26.23]; N=3;  $p = polyfit(x,y,N);$ 

 $c1=p(1)$  $c2=p(2)$  $c3=p(3)$  $c4=p(4)$ 

La respuesta de MATLAB es:

>>

c1=-4.0596e004

- $c2 = 0.0104$
- $c3 = -0.6069$
- $c4 = 70.1752$

Con estos datos se obtiene el polinomio modelo de la bomba considerando que la misma está trabajando a la velocidad nominal:

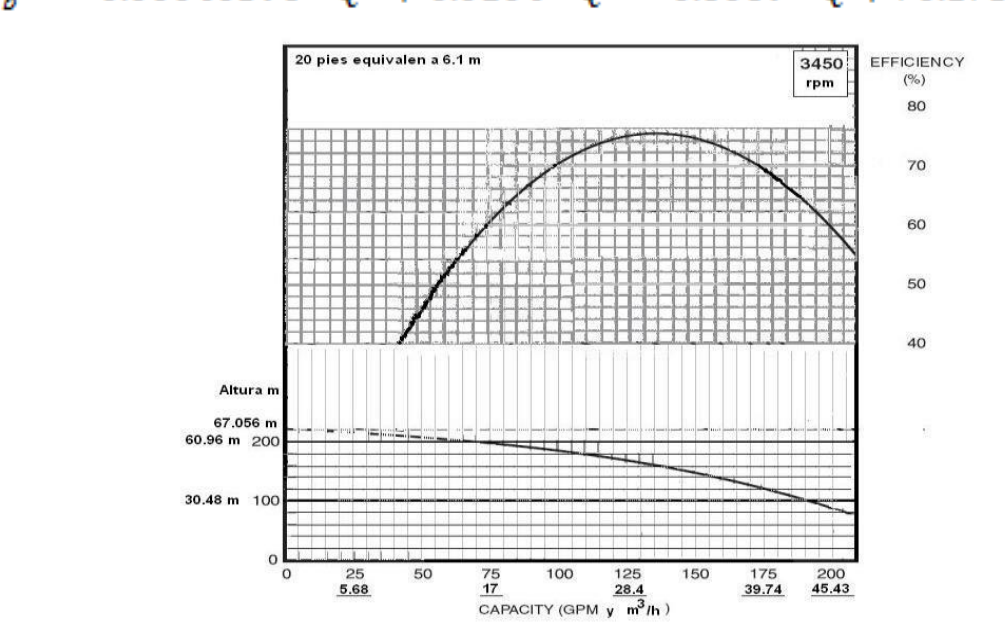

 $H_b = -0.00040596 * Q^3 + 0.0104 * Q^2 - 0.6069 * Q + 70.1752$ 

Figura 2.1 Características de la bomba instalada

En la Tabla 2.7 se dan los datos de chapa de la bomba Grundfos instalada

| Tabla 2.7 Daios de criapa de la bolliba Giungios. |              |                                 |           |  |
|---------------------------------------------------|--------------|---------------------------------|-----------|--|
| <b>Denominación</b><br><b>Parámetro</b>           |              | <b>Unidades</b><br><b>Valor</b> |           |  |
| Flujo nominal                                     | Qnom         | 21.6                            | $m^3/h$   |  |
| Altura nominal                                    | Hnom         | 44.9                            | m         |  |
| Velocidad nominal                                 | <b>n</b> nom | 3420                            | rpm       |  |
| Potencia requerida                                | Preg         | 5.12 $(7)$                      | $kW$ (hp) |  |

Tabla 2.7 Datos de chapa de la bomba Grundfos.

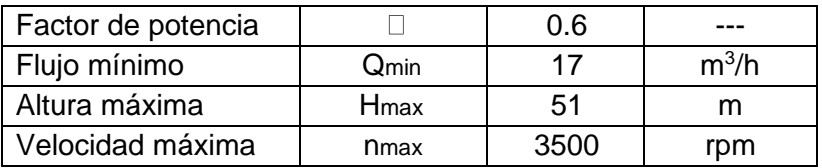

Modelando la bomba y la tubería se construye la gráfica que se muestra a continuación para determinar el punto de operación del sistema bomba-tubería que garantizara la presión requerida sobre la primera membrana del sistema de ósmosis inversa

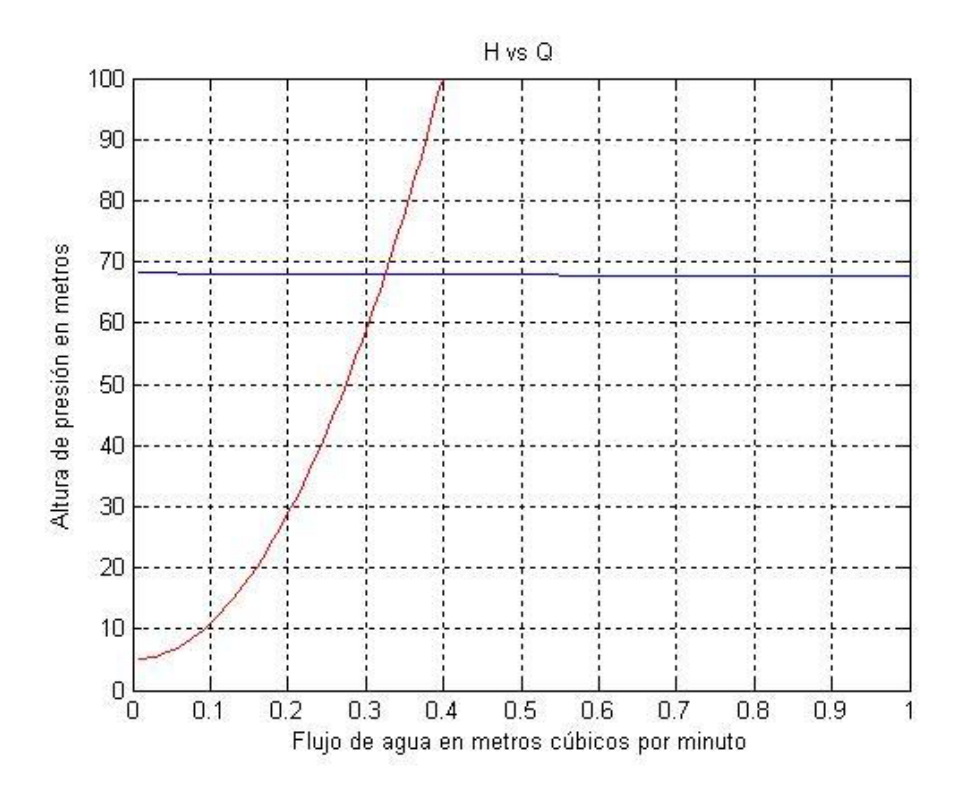

Curvas de trabajo de la bomba (en azul) y de carga de la tubería (en rojo).

Según las ecuaciones de similitud (leyes) para las bombas [Walas, 1990] y [McCabe, W. L. Smith, J. C. and Harriot, P. 1991]:

$$
H_b = \frac{H_{nom}}{n_{nom}^2} n^2
$$

**Con** 

 $n_{nom} = 3420$  rpm – velocidad nominal de la bomba por catálogo

 $H_{nom} = 67.9825 m - altura nominal de la bomba$ 

n – velocidad actual de la bomba a establecer y controlar

Y la relación buscada del coeficiente de la ley de similitud es

$$
\frac{H_{nom}}{n_{nom}^2} = 5.8 * 10^{-6} \left[ \frac{m}{r p m^2} \right]
$$

Así, variando la velocidad del rodete de la bomba mediante el cambio de la velocidad del motor se podrá variar la presión a la salida de la bomba.

En lo adelante se debe establecer la regulación mediante el PID del variador de velocidad.

# Características del variador de velocidad HVAC VLT-6000

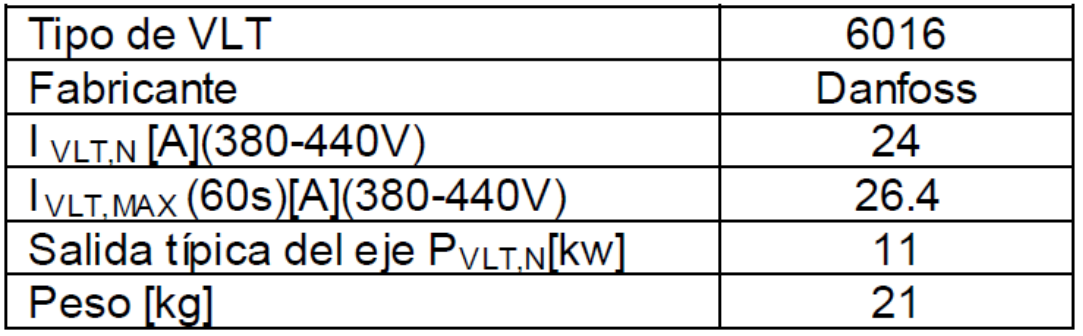

## <span id="page-18-0"></span>**PROGRAMACIÓN FUNDAMENTAL DEL VARIADOR DE FRECUENCIA**

La programación fundamental para el funcionamiento correcto del sistema controlado de presión se realizó en los siguientes grupos

Carga y Motor 100 – 118

Este grupo permite la configuración de parámetros de regulación y la selección de características de par a las que se va a adaptar el convertidor. Se deben ajustar los datos de chapa de características del motor y puede activar la protección térmica del motor.

#### Parámetro 100

Función: Este parámetro se utiliza para seleccionar la configuración a la que se va a adaptar el convertidor de frecuencia.

Valor: Lazo cerrado, el controlador de proceso interno se activa para permitir la regulación precisa respecto a una determinada señal de proceso. La referencia (valor de consiga) y la señal de proceso (retroalimentación) se pueden ajustar en una unidad de proceso según se programe en el parámetro 415

Parámetro 101

Función: Este parámetro permite elegir si se conectan uno o varios motores al convertidor. Valor: Optimización Automática de la Energía\*, sólo se podrá conectar un motor al convertidor. La función AEO asegura que se obtenga el máximo rendimiento del motor y reduce al mínimo la interferencia del motor.

La figura (Figura 2.14) muestra la configuración.

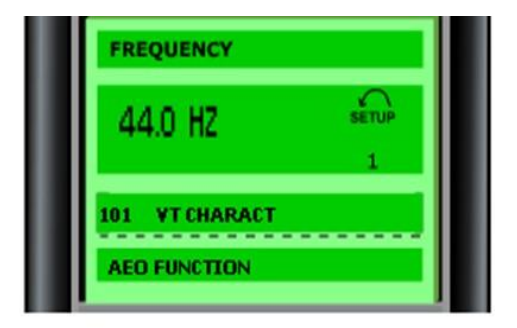

Figura 2.14.

El grupo de parámetros desde el 101 hasta el 106 permite ajustar cuantos motores se conectarán al variador (1 o 2), los valores de la potencia nominal, el voltaje nominal, la frecuencia nominal, la corriente nominal, la velocidad nominal de los motores de las

bombas. En el parámetro 117 y 118 se configura de qué forma el variador puede controlar la temperatura del motor y el valor del factor de potencia para optimizar el funcionamiento.

En el grupo de parámetros del 200 al 228 se ajustan los rangos de frecuencia y de referencia del variador, así como los tiempos de rampa y los límites para las advertencias para intensidad frecuencia y referencia. Otros parámetros se ajustan de acuerdo a lo expuesto en el texto escrito del proyecto.

## <span id="page-20-0"></span>**Capitulo2**

#### <span id="page-20-1"></span>**2.1 EMPLEO DEL PLC EN EL PROYECTO**

La gran mayoría de los procesos industriales requieren algún tipo de control. La importante tarea de automatizar estas funciones de control, puede ser enfrentada de diferentes formas. En el pasado, este tipo de tareas se acometieron empleando sistemas mecánicos como el árbol de levas, sistemas electromecánicos, e incluso con sistemas hidráulicos y neumáticos. Posteriormente se utilizó la lógica cableada basada en relés. Pero estas variantes no permiten una fácil modificación. Además, la mayoría de los elementos que constituyen dichos dispositivos son mecánicos y poseen una vida limitada que requiere una elevada manutención.

Para eliminar dichos problemas se crearon los autómatas, que no adolecen de tales problemas pues permiten cambiar la funcionalidad del control del proceso industrial, sin más que cambiar el programa y la mayoría de los contactores, temporizadores, contadores y relés auxiliares se encuentran en la programación.

Este automatismo fácilmente programable para tareas de control, y concebido para ser utilizado en ambientes industriales, se conoce como PLC, acrónimo de Programmable Logic Controller, es decir, Controlador Lógico Programable. A él se conectan los

captadores (finales de carrera, pulsadores, sensores etc.), y los actuadores (bobinas de contactores, lámparas, pequeños receptores, etc.).

Con el objetivo de establecer un control eficiente sobre el proceso de pretratamiento y aprovechando que en los laboratorios están familiarizados con los autómatas Siemens, el Departamento de Ingeniería y automática sugirió, para la realización de esta aplicación, utilizar el autómata Simatic S7 200 perteneciente a la gama baja.

#### **¿Porque un PLC?**

Principalmente esta solución se justifica porque estos quipos además de poseer una elevada confiabilidad están diseñados para trabajar en ambientes industriales con altos niveles de ruido suciedad elevadas temperaturas y altos niveles de humedad. Además, la solución que esta implementada no permite ampliaciones ni modificaciones ya que está basada en lógica cableada y el personal de ingeniería ha tenido que remplazar en múltiples ocasiones elementos que eléctricos y mecánicos que forman parte del sistema de control empleado, por eso se llegó a la conclusión de que la solución de implementar el control lógico secuencial por medio de un PLC era la más adecuada.

#### **Ventajas:**

Reducción considerable en los tiempos de diseño, instalación y puesta a punto, ya que:

- El "cableado" de las funciones lógicas se realiza por software.  $\bullet$
- $\bullet$ Poseen herramientas de simulación.
- Reducción de costos de mantenimiento.
- Gran número de entradas y salidas, y grandes capacidades de procesamiento.
- Aplicación de complejos algoritmos de control.  $\bullet$
- Poseen capacidades de detección e indicación de fallos en su funcionamiento.
- Fácil corrección de los errores en la lógica secuencial.

Esta solución se justifica porque estos equipos además de poseer una elevada confiabilidad están diseñados para trabajar en ambientes industriales con altos niveles de ruido suciedad elevadas temperaturas y altos niveles de humedad. Además, la solución que esta implementada no permite ampliaciones ni modificaciones ya que está basada en lógica cableada y el personal de ingeniería ha tenido que remplazar en múltiples ocasiones elementos que eléctricos y mecánicos que forman parte del sistema de control empleado, por eso se llegó a la conclusión de que la solución de implementar el control lógico secuencial por medio de un PLC era la más adecuada.

#### <span id="page-22-0"></span>**2.1.1 Características de los autómatas Siemens**

Los autómatas Siemens de procedencia alemana, presentan una estructura robusta y compacta. Exhiben una gran flexibilidad pues presentan diferentes gamas que se destinan a tareas de bajo (S7 200), media (S7 300) y gran alcance (S7 400). Además, se cuenta hoy día con:

SIMATIC S7-1200

Creado para ofrecer precisión en tareas de automatización sencillas. Destaca su capacidad para establecer puentes de comunicación inalámbrica remota, así como la posibilidad de controlarlo de forma remota.

SIMATIC S7-1500

Una de las más recientes generaciones de PLC, destaca por su practicidad y alto nivel de eficacia, así como por su interfaz visual que permite el diagnóstico de CPU y módulos.

Como mínimo, todo autómata posee algunos elementos esenciales como son:

- •Unidad de Entradas.
- •Unidad de Salidas.
- •Unidad Central de Procesamiento (CPU)
- •Unidad de Alimentación (Fuente)

Otros Componentes:

- •Unidad de Programación.
- •Interfaces (Comunicación, Teclado, etc.)

#### <span id="page-23-0"></span>**Gama de PLC Simatic S7 200.**

Datos técnicos:

- Tipo: CPU 224
- Tensión de alimentación: 24 VDC
- Entradas digitales: 14 entrada activas a 24V
- Salidas digital: 10 salidas a relé
- Capacidad: Almacena aproximadamente 2000 instrucciones y 4Kb de memoria de datos.
- Número de módulos de ampliación: 7 módulos
- Velocidad de ejecución booleana: 0.37s/operación
- Contadores/temporizadores: 256/256

Arquitectura del PLC.

Como mínimo todo autómata posee algunos elementos esenciales como son:

•Unidad de Entradas.

•Unidad de Salidas.

•Unidad Central de Procesamiento (CPU)

•Unidad de Alimentación (Fuente)

#### **Otros Componentes:**

•Unidad de Programación.

•Interfaces (Comunicación, Teclado, etc.)

# Arquitectura básica de un PLC

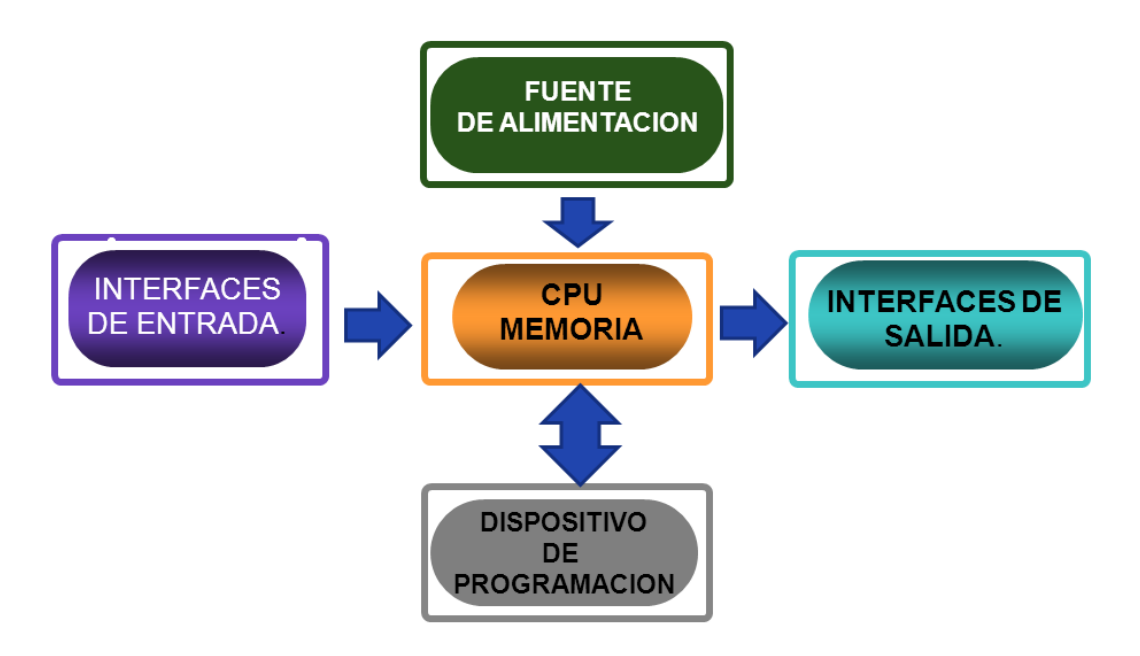

#### <span id="page-24-0"></span>**PRINCIPIO DE FUNCIONAMIENTO DE UN PLC**

Al comenzar el ciclo, la CPU lee el estado de las entradas.

•A continuación ejecuta la aplicación empleando el último estado leído.

•Una vez completado el programa, la CPU ejecuta tareas internas de diagnóstico y comunicación.

•Al final del ciclo se actualizan las salidas.

•El tiempo de ciclo depende del tamaño del programa, del número de E/S y de la cantidad de comunicación requerida.

# **Ciclo del PLC**

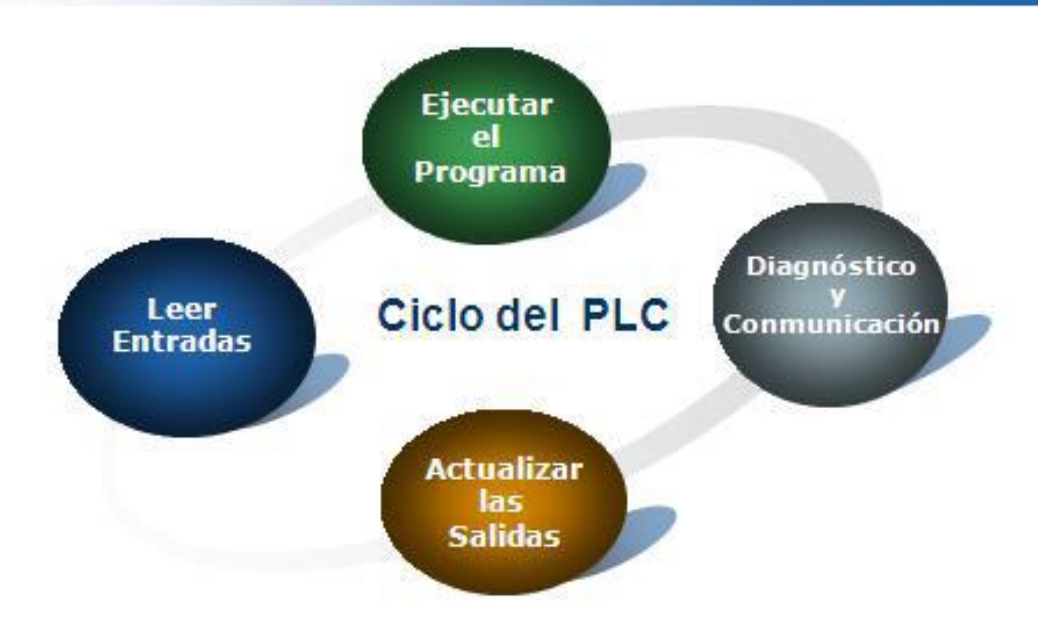

<span id="page-25-0"></span>Programa utilizado para programar el PLC: STEP 7- Micro/WIN 32 V3.2

- Copyright (c) Siemens Energy & Automation Inc., 2002.  $\bullet$
- Sistema operativo y requisitos de hardware.  $\bullet$
- Microsoft Windows 2000 Service Pack 3 o posterior, Windows XP Home  $\bullet$ ó Windows XP Professional.
- $\bullet$ Un ordenador personal (PC) que funcione con uno de los sistemas operativos indicados arriba. Para más información, consulte las especificaciones de Microsoft.
- 150 MB libres en el disco duro (como mínimo).
- Para comunicarse con la CPU S7-200 necesitará uno de los equipos siguientes:
	- Un cable PC/PPI conectado al puerto USB del PC.
	- Un cable PC/PPI conectado al puerto serie de comunicación del PC (COM1 o COM2).
	- Un procesador de comunicaciones (CP) y un cable de interface multipunto (MPI).
	- Una tarjeta de interface multipunto (MPI)
	- Un módulo módem EM241

El sistema cuenta con dos suavizadores, dos bombas, dos válvulas de entrada, dos sensores de nivel, dos motores de regeneración (se encuentra uno dentro de cada suavizador), un variador de velocidad, un sensor de flujo y un presostato.

Como se puede ver, el sistema, es un sistema donde existen instalados ciertos dispositivos y la innovación se realizó solo en el control de la presión a la descarga de las bombas de manera que se garantizara la presión requerida en la primera membrana del sistema de ósmosis inversa.

## <span id="page-26-0"></span>Capítulo 3

#### <span id="page-26-1"></span>**3.1 FUNCIONAMIENTO DE LAS BOMBAS.**

El bombeo se realiza con la bomba 1, en funcionamiento normal la bomba se conectará si el sensor de nivel está en ON (nivel alto).

Si esta en OFF (nivel bajo) se desconectará la bomba para evitar averías por el posible funcionamiento en vacío.

La bomba 2 se conectará, si la protección térmica 1 (térmico 1) se abre (fallo de la bomba Si el térmico 2 asociado a la bomba 2 se abre (fallo de la bomba 2) entonces no habría ninguna bomba en funcionamiento por lo que se deberá emitir una señal de alarma.

## <span id="page-26-2"></span>**3.1.1 VARIADOR DE VELOCIDAD.**

Si los dos térmicos se abren o si se dejan de cumplir las condiciones de funcionamiento el PLC deberá enviar la señal de paro al variador. Este cuenta con una entrada que si se le aplican 24 V corresponde a la señal de arranque y 0 V a la señal de paro.

## <span id="page-26-3"></span>**3.1.2 Programación en KOP.**

Para la programación del PLC se utilizó el editor KOP. Este, describe la lógica del programa de forma análoga a un esquema de circuitos. Es muy utilizado en el mundo entero, es perfecto para aquellos que no tiene mucha experiencia La lógica se estructura en unidades pequeñas denominadas segmentos o networks.

El programa es ejecutado de modo secuencial, segmento a segmento y de izquierda a derecha. Las operaciones se representan como elementos gráficos que se dividen en tres formas básicas:

Contactos: Condiciones de entradas tales como interruptores, botones, condiciones internas.

Bobinas: Condiciones lógicas de salida tales como encendedores de motores, lámparas y relés.

Cuadros: Operaciones adicionales como temporizadores, contadores y operaciones aritméticas.

A continuación, para mejor comprensión se muestra el diagrama en bloques correspondiente al programa desarrollado en KOP y las subrutinas de ejecución de la

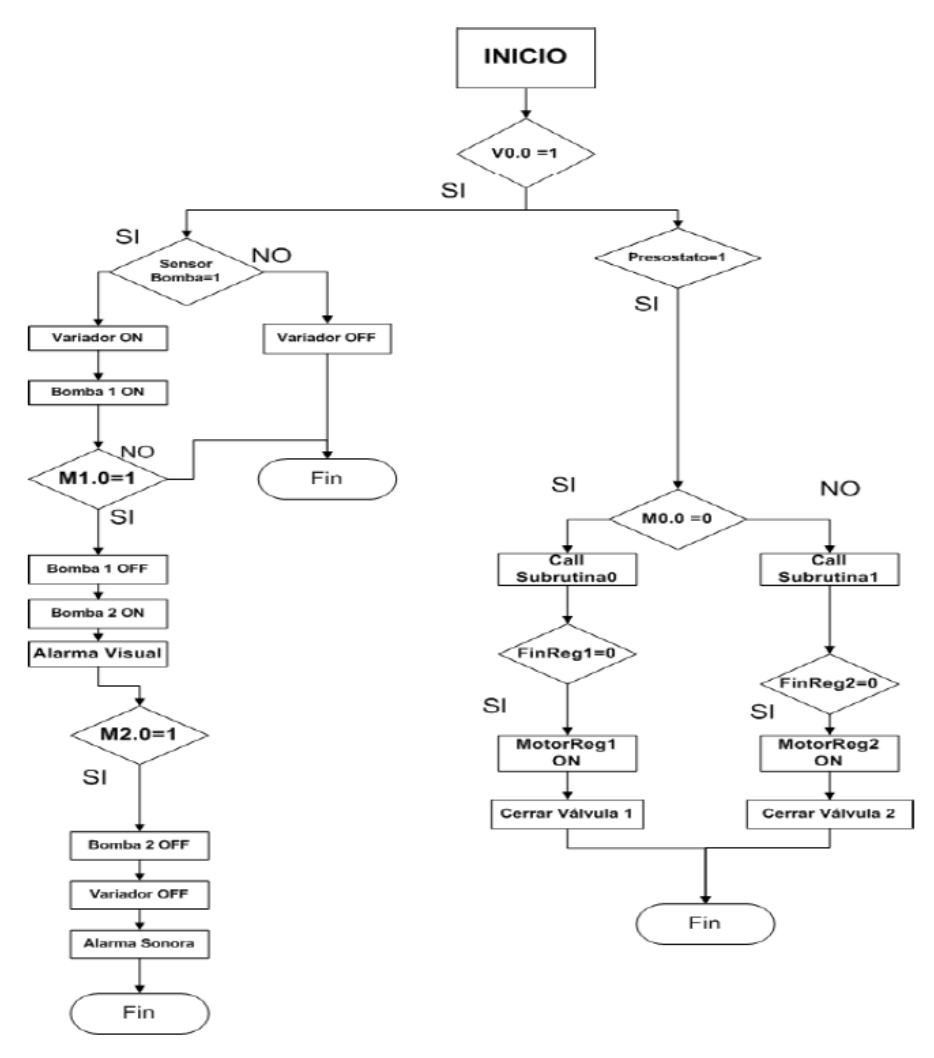

Programa Principal.

Programa en bloques del funcionamiento del PLC

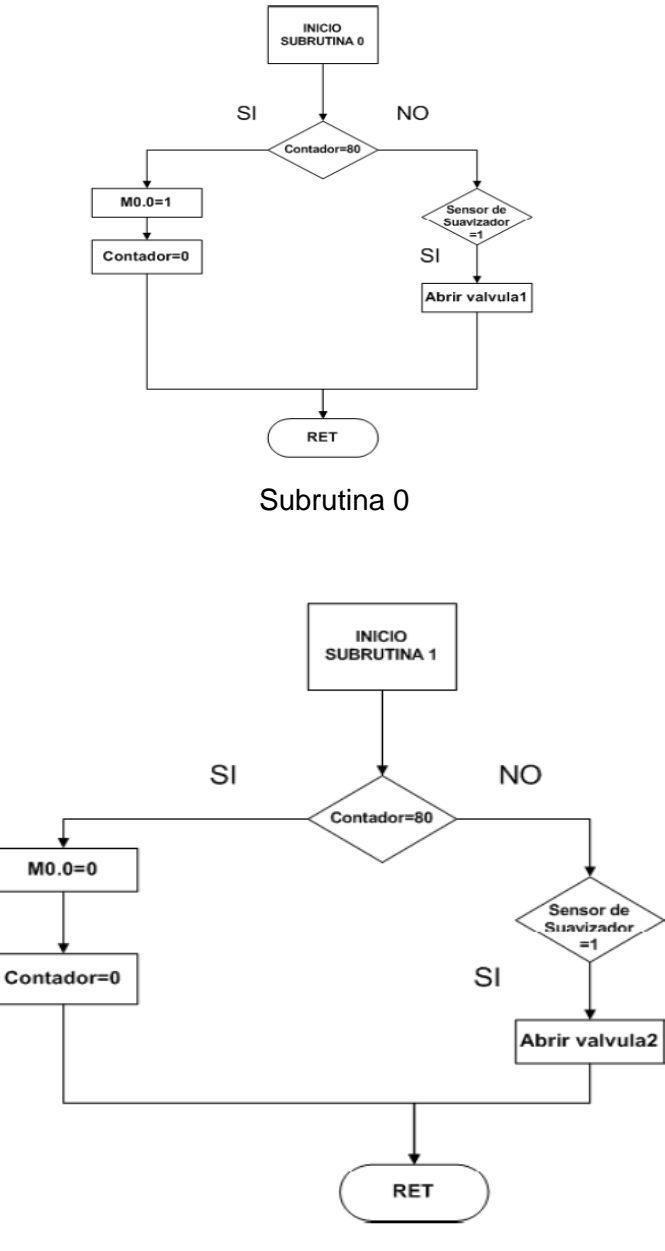

Subrutina 1

#### <span id="page-29-0"></span>**Fuente de alimentación SITOP power.**

Es necesario incluir en el diseño una fuente de alimentación externa, debido a que, según los cálculos de las corrientes de consumo de las cargas, la fuente integrada no puede brindar la corriente demandada por las mismas. Se propone la SITOP power 24 VDC/3.5 A. Se trata de una fuente conmutada que ha sido diseñada para integrarse a la CPU de forma óptima

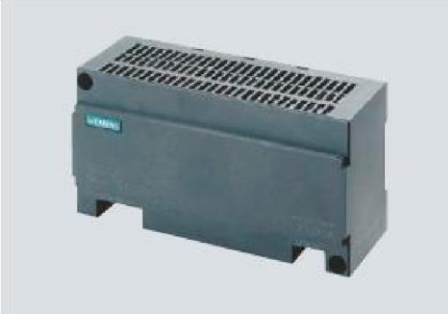

#### Fuente de alimentación modular SITOP power.

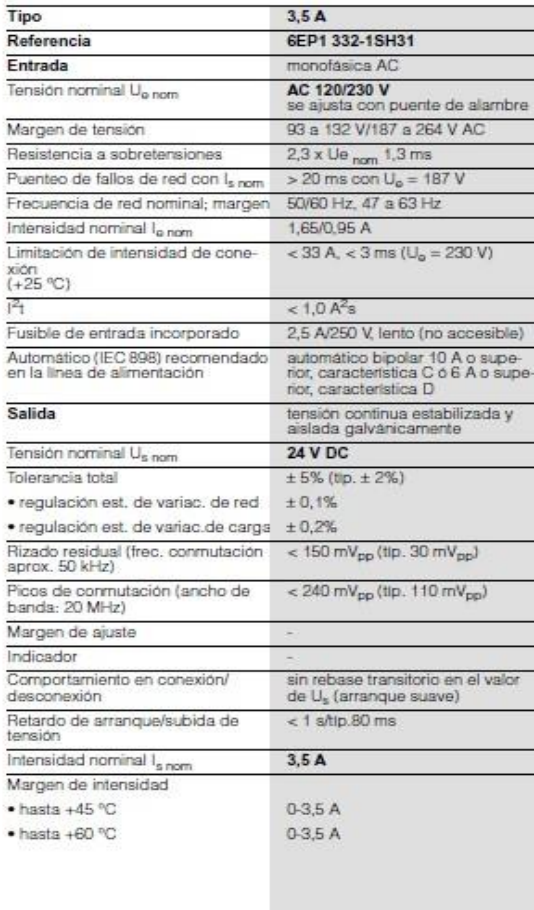

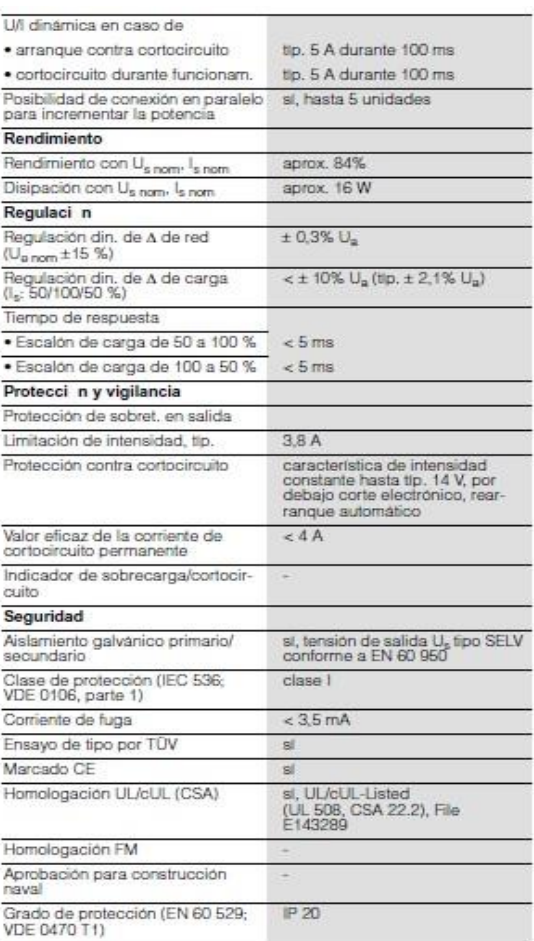

Características técnicas

#### <span id="page-30-0"></span>**Relé de contactos.**

En el diseño existen varios tipos de cargas, como son los actuadores de las válvulas, los motores de regeneración del filtro y las bobinas de magnéticos que conectan las bombas, estas, requieren diferentes valores de tensión y de corriente, por lo que se tomó la decisión, de situar relés, entre la salida del autómata y las cargas de alta tensión, esto además de brindarle una protección adicional al PLC homogeniza el diseño.

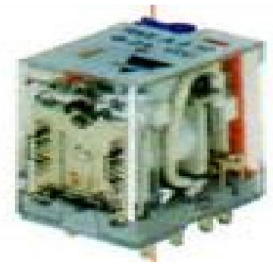

Relé Gavazzi

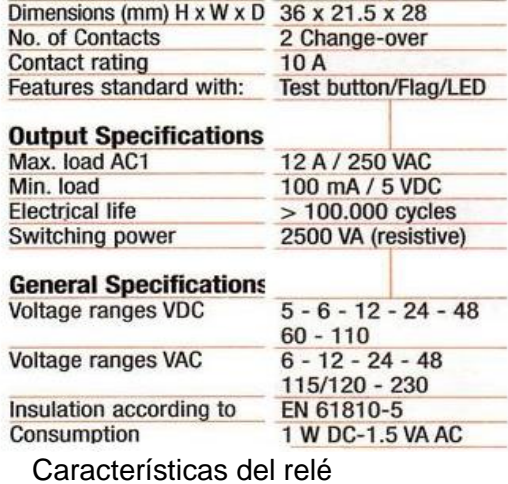

#### <span id="page-31-0"></span>**Interruptor KRAUS & NAIMER CA 10**.

.

Por medio de este interruptor se conmuta al modo manual o automático.

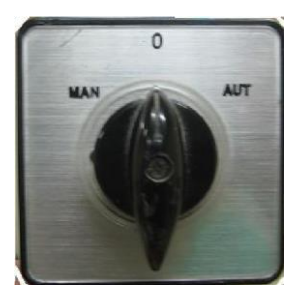

Interruptor KRAUS & NAIMER CA 10

| EN60947/VDE0660             |                | $AC-23A-kW$   |       | $AC-3-kW$    |                           | $Ac-21A$ |  |
|-----------------------------|----------------|---------------|-------|--------------|---------------------------|----------|--|
| IEC947                      | $AC-15$        | 3 ph          | 1ph   | 3 ph         | 1ph                       | lu=lth   |  |
| 220V-240V                   | 6A             | 3.7           | 2.5   | 3            | 2.2                       |          |  |
| 380V-440V                   | 4A             | 7.5           | 3.7   | 5.5          | 3                         | 20A      |  |
| 660V-690V                   | <b>Service</b> | 7.5           | 4     | 5.5          | 3                         |          |  |
| AC1                         |                | 20 AMP 300VAC |       | MAN:         | MTR CNTLR.                |          |  |
| 16 A 380 V ~                | <b>HD A300</b> |               |       | <b>MOTOR</b> | 3 PH                      | 1 PH     |  |
| LISTED 77B7<br>12 A 660 V ~ |                |               | 120 V | 1.5HP        | $0.5$ HP                  |          |  |
| 10(6) A 380 V~              |                | 16 AMP        |       | 240 V        | 3HP                       | $1$ HP   |  |
| $++$                        |                | 300V AC       |       | 277V         |                           | 2 HP     |  |
| 3PH                         |                | 3HP 240V      |       |              | <b>KRAUS &amp; NAIMER</b> |          |  |
|                             |                |               |       | CA 10        |                           |          |  |

Características del Interruptor

#### **ZUMBADOR continuo Z-1 C Fabricante RODMAN**.

Avisador zumbador de alta fiabilidad y alto rendimiento. No produce ningún tipo de interferencias. Muy protegido. Sonido de zumbador continuo, que puede funcionar varios minutos sin calentamiento excesivo. Zumbador con rejilla inoxidable y caja termoestable

Zumbador Z-1 C.

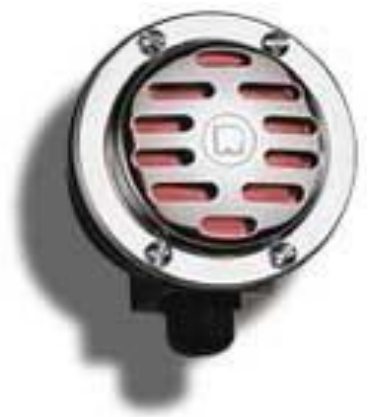

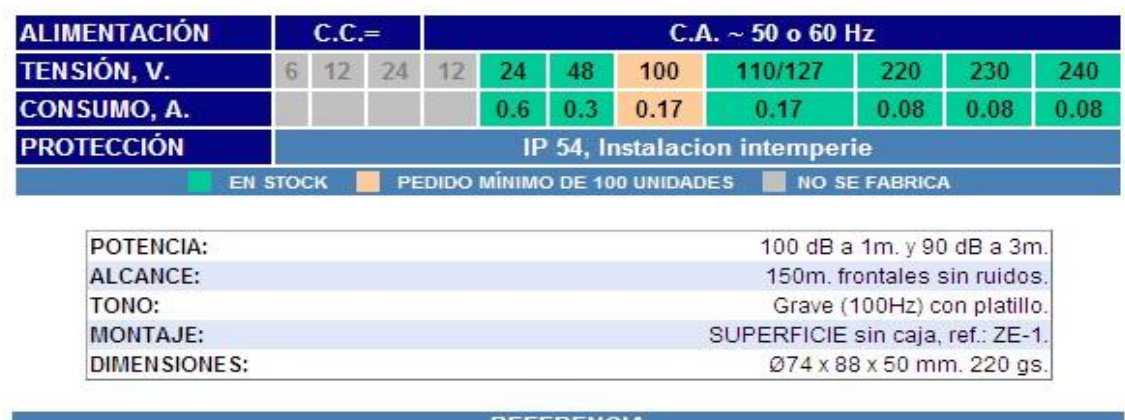

**REFERENCIA** ZUMBADOR C.A. SUPERFICIE CONTINUO Z-1 C

Característica del Zumbador

#### <span id="page-32-0"></span>**Simulación**.

Para la simulación del programa se utilizó el simulador S7\_200, es un programa en el cual se puede simular el funcionamiento de las CPUs 212, 214, 215, 216, 221, 222, 224, 226.

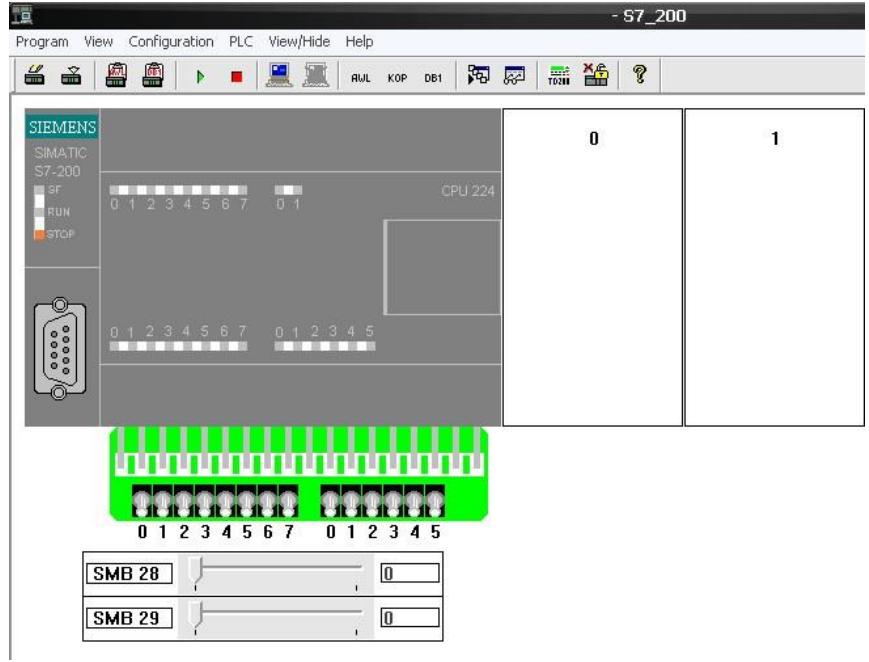

Vista del simulador S7\_200

Con el S7\_200 se puede configurar el tipo de CPU, los módulos de entradas / salidas tanto analógicas como digitales, al igual que los potenciómetros analógicos incorporados en la CPU.

En el programa S7\_200 se comprueba el funcionamiento del programa a través de:

- Los interruptores conectados a las entradas digitales.
- Los led de las salidas digitales.
- Los potenciómetros analógicos de entradas.
- Las barras de progreso de las salidas analógicas.
- La tabla de estado.
- El visualizador de textos TD\_200

La transferencia del programa desde MicroWIN al simulador S7\_200 se puede realizar de dos formas:

- Exportar el programa desde MicroWIN en formato AWL (recomendado cuando hay subrutinas).
- A través del portapapeles, tanto del programa en AWL, como el módulo de datos DB1.

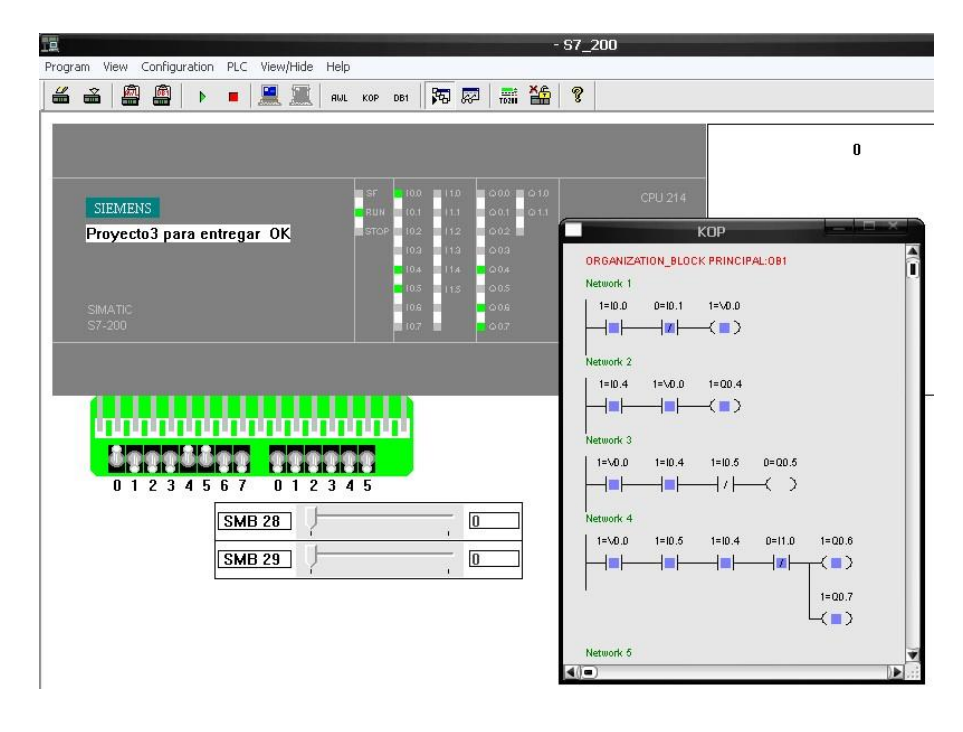

El programa S7\_200 puede visualizar :

- El módulo de programa OB1 en AWL, con las subrutinas.
- El módulo de datos DB1.
- La tabla de estado con los formatos: binario, con signo, sin signo, hexadecimal, binario, ASCII.

A través de la simulación, se logró ir desarrollando, de manera gradual el programa final, eliminando funcionamientos incorrectos y simulando las diferentes situaciones que pueden surgir.

# **Conclusiones**

- <span id="page-35-0"></span>➢ Los objetivos planteados en esta tesis se cumplieron en su totalidad.
- ➢ Fue analizado el estado del arte en referencia a los métodos utilizados para el tratamiento del agua.
- ➢ Se realizó un diagrama Simulink para el modelado del variador y el motor que es reutilizable ya que los bloques de parámetros reciben los datos de un script de MATLAB versión 7.4 ejecutado en el espacio de trabajo Se desarrolló un programa en MATLAB versión 7.4 para calcular las pérdidas en la tubería a partir de su longitud y los accesorios instalados.
- ➢ Se describió como se le introducen los parámetros al variador de velocidad y se realizó una breve descripción de cada uno de ellos.
- ➢ Se realizó un análisis de la instrumentación actual, en la sala de impulsión y de pretratamiento. Se realizó la propuesta de instrumentación y se describieron las características.
- ➢ Se seleccionó el autómata SIMATIC S7-200.Se llevó a cabo la programación en lenguaje KOP de la CPU 224.

# **Recomendaciones**

<span id="page-36-0"></span>Continuar la investigación, partiendo de los resultados alcanzados en esta tesis, con el objetivo de incrementar la eficiencia del sistema y la calidad del agua.

➢ Instalar la instrumentación propuesta y realizar la puesta en marcha del sistema de control, con el fin de cumplimentar el proyecto se recomienda realizar dicha instalación en el próximo paro programado de la planta.

Diseñar un sistema SCADA y la categorización de los operarios que harán uso del mismo, con el objetivo de supervisar y monitorear el proceso.

## **Bibliografía**

- <span id="page-37-0"></span>1. Canto, Carlos. Presentación. Las Marcas Especiales En el S7200.Faculta de Ciencias, UASLP.
- 2. Chee-MunOng, Dynamic Simulation of Electric Machinery. Using Matlab/Simulink. Editor: Prentice-Hall PTR, 1998.
- 3. Costa A., Galán, N., Ciumbulea, G., y López, X. Cálculo de los Parámetros del Motor de Inducción a partir de Datos de Catálogo, 2001
- 4. Datasheet Pressure Transmitter JUMO dTRANS p30.
- 5. Diseño Estructurado: Guía de estudio de modos de marcha y para de sistemas automatizados. Universidad de Valencia, 2005.
- 6. El S7-200 en una hora. Microsystem. Simatic S7-200.Siemens AG, 1999.
- 7. El S7-200 en dos horas. Microsystem.Simatic S7-200.Siemens AG, 2000.
- 8. FARMESPAÑA INDUSTRIAL. Tratamiento de Aguas. Disponible en: http://www.farmaespañaindustrial.com,2007.
- 9. Grundfos Pumps Catalog. L-SP-PG-001. Section 2.
- 10. Herrera, Julio César. "Propuesta de automatización de los Lazos de distribución de agua para inyección". Trabajo de Diploma para optar por el título de Ingeniero en Automática, ISPJAE, junio 2009.
- 11. HidroWater. Descalcificación. DUPLEX AUTOTROL. Disponible en: www.Hidro-water.com,2006.
- 12. J+J AUTOMATION UK. Actuadores eléctricos. Disponible en:

wwwdirectindustry.com,2008.

- 13. Jiménez, Ricardo. Presentación, "Control Lógico y Controladores Lógicos" Programables, 2003.
- 14. L.A. Bryan y E.A. Bryan. Programmable Controllers Theory and Implementation. Second Edition.
- 15. Levenspiel, O. Flujo de Fluídos e Intercambio de Calor. Editorial Reverté, S.A. España, 1993.
- 16. Lyshevski, S. E., Electromechanical Systems, Electric Machine and Applied Mechatronics. CRC Press, 1999.
- 17. Manual de Funcionamiento Danfoss VLT Serie 6000 HVAC.
- 18. Manual del sistema de automatización S7-200.Microsystem.Simatic S7200.Siemens AG. Tercera Edición.
- 19. Mayresa, Desmineralizadores de Agua. Disponible en: www.mayresa.com, 2008.
- 20. Pérez, Antonio. "Programación Dispositivos de Control PLCs SIMATIC S7".
- 21. QuimiNet. La calidad del agua en los procesos de limpieza. http://www.quiminet.com.mx/, 2006.
- 22. Roldan, Robótica SIMATIC S7 Siemens, S.A.
- 23. Regaber, Datasheet Woltman Contadores con transmisión magnética, 2009.
- 24. Sáez, Doris. Tutorial Instalación y Programación en PLC Educacional S7- 200.Universidad de Chile. Facultad de Ciencias Físicas y Matemáticas. .
- 25. Shames, I. Mecánica de Fluídos. Tercera Edición. McGraw Hill, 1995.
- 26. SIMATIC S7 Catálogo ST 70, 2003.
- 27. SIMATIC. STEP 7 V5.2 Introducción y ejercicios prácticos, 2002.